# <span id="page-0-0"></span>JPA Component

The **jpa** component enables you to store and retrieve Java objects from persistent storage using EJB 3's Java Persistence Architecture (JPA), which is a standard interface layer that wraps Object/Relational Mapping (ORM) products such as OpenJPA, Hibernate, TopLink, and so on.

Maven users will need to add the following dependency to their pom. xml for this component:

xml<dependency> <qroupId>org.apache.camel</qroupId> <artifactId>camel-jpa</artifactId> <version>x.x.x</version> <!-- use the same version as your Camel core version --> </dependency>

#### Sending to the endpoint

You can store a Java entity bean in a database by sending it to a JPA producer endpoint. The body of the In message is assumed to be an entity bean (that is, a POJO with an  $@$  Entity annotation on it) or a collection or array of entity beans.

If the body is a List of entities, make sure to use **entityType=java.util.ArrayList** as a configuration passed to the producer endpoint.

If the body does not contain one of the previous listed types, put a [Message Translator](https://cwiki.apache.org/confluence/display/CAMEL/Message+Translator) in front of the endpoint to perform the necessary conversion first.

From **Camel 2.19** onwards you can use **query**, **namedQuery** and **nativeQuery** option for the producer as well to retrieve a set of entities or execute bulk update/delete.

# **Consuming from the endpoint**

Consuming messages from a JPA consumer endpoint removes (or updates) entity beans in the database. This allows you to use a database table as a logical queue: consumers take messages from the queue and then delete/update them to logically remove them from the queue.

If you do not wish to delete the entity bean when it has been processed (and when routing is done), you can specify consumeDelete=false on the URI. This will result in the entity being processed each poll.

If you would rather perform some update on the entity to mark it as processed (such as to exclude it from a future query) then you can annotate a method with [@Consumed](http://camel.apache.org/maven/current/camel-jpa/apidocs/org/apache/camel/component/jpa/Consumed.html) which will be invoked on your entity bean when the entity bean when it has been processed (and when routing is done).

From **Camel 2.13** onwards you can use [@PreConsumed](http://camel.apache.org/maven/current/camel-jpa/apidocs/org/apache/camel/component/jpa/PreConsumed.html) which will be invoked on your entity bean before it has been processed (before routing).

If you are consuming a lot (100K+) of rows and experience OutOfMemory problems you should set the maximumResults to sensible value.

**Note:** Since Camel 2.18, JPA now includes a JpaPollingConsumer implementation that better supports Content Enricher using pollEnrich() to do an on-demand poll that returns either none, one or a list of entities as the result.

#### **URI format**

jpa:entityClassName[?options]

For sending to the endpoint, the entityClassName is optional. If specified, it helps the [Type Converter](https://cwiki.apache.org/confluence/display/CAMEL/Type+Converter) to ensure the body is of the correct type.

For consuming, the entityClassName is mandatory.

You can append query options to the URI in the following format, ?option=value&option=value&...

### **Options**

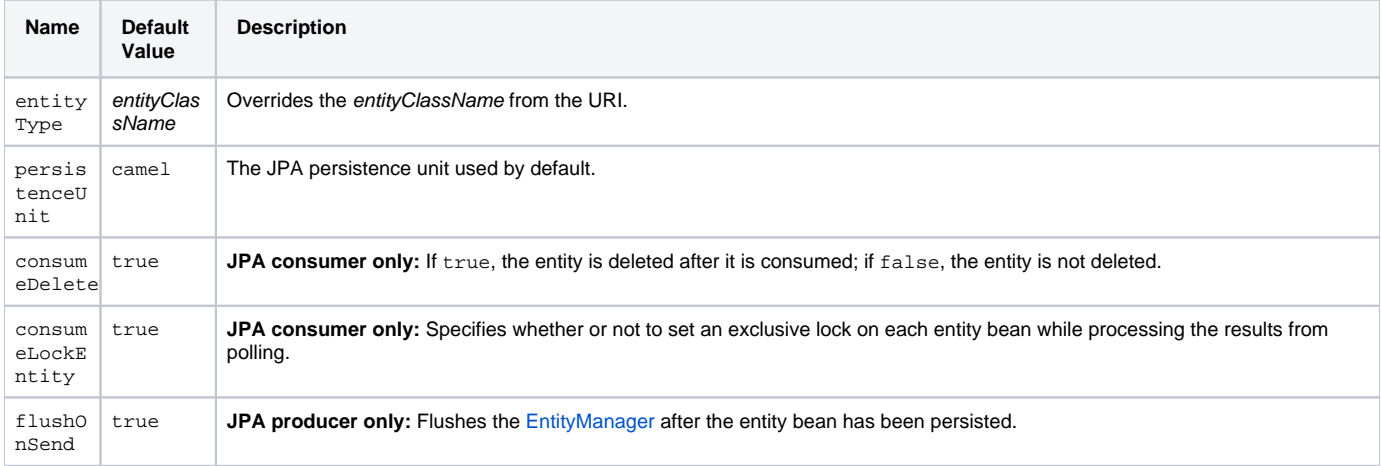

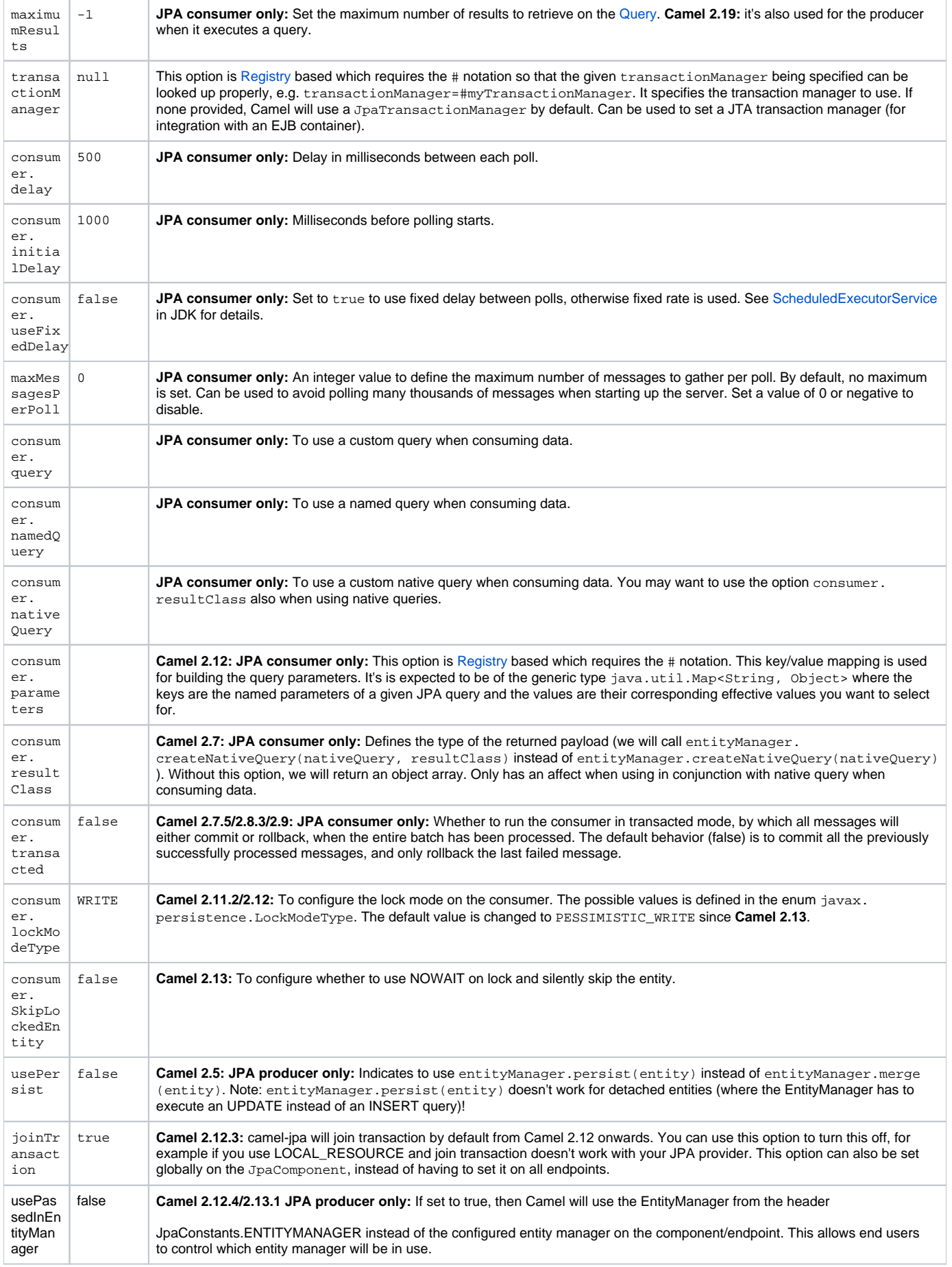

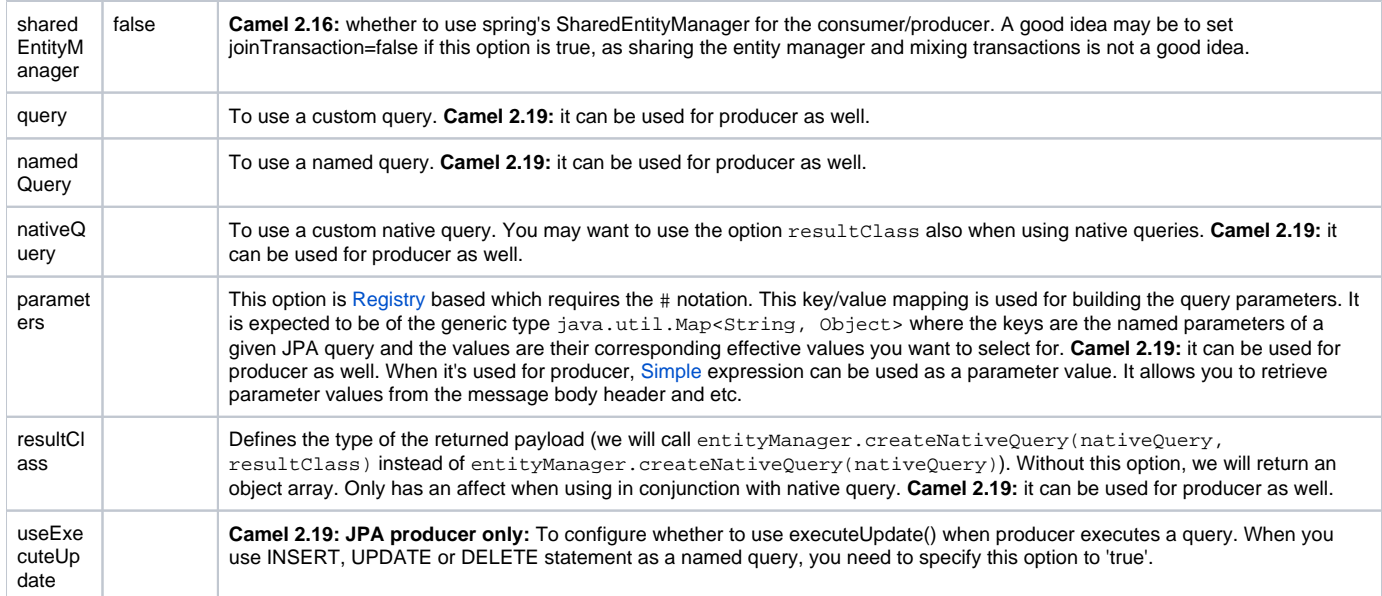

### **Message Headers**

Camel adds the following message headers to the exchange:

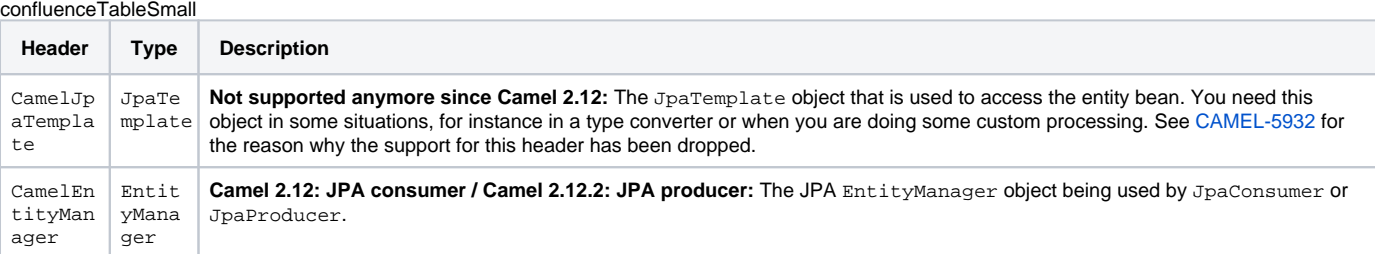

# **Configuring EntityManagerFactory**

Its strongly advised to configure the JPA component to use a specific EntityManagerFactory instance. If failed to do so each JpaEndpoint will auto create their own instance of EntityManagerFactory which most often is not what you want.

For example, you can instantiate a JPA component that references the myEMFactory entity manager factory, as follows:

xml<bean id="jpa" class="org.apache.camel.component.jpa.JpaComponent"> <property name="entityManagerFactory" ref="myEMFactory"/> </bean>

In Camel 2.3 the JpaComponent will auto lookup the EntityManagerFactory from the [Registry](https://cwiki.apache.org/confluence/display/CAMEL/Registry) which means you do not need to configure this on the J paComponent as shown above. You only need to do so if there is ambiguity, in which case Camel will log a WARN.

# **Configuring TransactionManager**

Since Camel 2.3 the JpaComponent will auto lookup the TransactionManager from the [Registry.](https://cwiki.apache.org/confluence/display/CAMEL/Registry) If Camel won't find any TransactionManager instance registered, it will also look up for the TransactionTemplate and try to extract TransactionManager from it.

If none TransactionTemplate is available in the registry, JpaEndpoint will auto create their own instance of TransactionManager which most often is not what you want.

If more than single instance of the TransactionManager is found, Camel will log a WARN. In such cases you might want to instantiate and explicitly configure a JPA component that references the myTransactionManager transaction manager, as follows:

xml<bean id="jpa" class="org.apache.camel.component.jpa.JpaComponent"> <property name="entityManagerFactory" ref="myEMFactory"/> <property name="transactionManager" ref="myTransactionManager"/> </bean>

### **Using a consumer with a named query**

For consuming only selected entities, you can use the consumer.namedQuery URI query option. First, you have to define the named query in the JPA Entity class:

 $@E$ ntity  $@NamedQuery(name = "step1", query = "select x from MultiSteps x where x-step = 1") public class MultiSteps { ... }$ 

After that you can define a consumer uri like this one:

from("jpa://org.apache.camel.examples.MultiSteps?consumer.namedQuery=step1") .to("bean:myBusinessLogic");

#### **Using a consumer with a query**

For consuming only selected entities, you can use the consumer. query URI query option. You only have to define the query option:

from("jpa://org.apache.camel.examples.MultiSteps?consumer.query=select o from org.apache.camel.examples.MultiSteps o where o.step = 1") .to("bean: myBusinessLogic");

#### **Using a consumer with a native query**

For consuming only selected entities, you can use the consumer.nativeQuery URI query option. You only have to define the native query option:

from("jpa://org.apache.camel.examples.MultiSteps?consumer.nativeQuery=select \* from MultiSteps where step = 1") .to("bean:myBusinessLogic");

If you use the native query option, you will receive an object array in the message body.

### **Using a producer with a named query**

For retrieving selected entities or execute bulk update/delete, you can use the namedQuery URI query option. First, you have to define the named query in the JPA Entity class:

@Entity @NamedQuery(name = "step1", query = "select x from MultiSteps x where x.step = 1") public class MultiSteps { ... }

After that you can define a producer uri like this one:

from("direct:namedQuery") .to("jpa://org.apache.camel.examples.MultiSteps?namedQuery=step1");

#### **Using a producer with a query**

For retrieving selected entities or execute bulk update/delete, you can use the query URI query option. You only have to define the query option:

from("direct:query") .to("jpa://org.apache.camel.examples.MultiSteps?query=select o from org.apache.camel.examples.MultiSteps o where o.step = 1");

#### **Using a producer with a native query**

For retrieving selected entities or execute bulk update/delete, you can use the nativeQuery URI query option. You only have to define the native query option:

from("direct:nativeQuery") .to("jpa://org.apache.camel.examples.MultiSteps?resultClass=org.apache.camel.examples.MultiSteps&nativeQuery=select \* from MultiSteps where step  $= 1"$ ;

If you use the native query option without specifying resultClass, you will receive an object array in the message body.

#### **Example**

See [Tracer Example](https://cwiki.apache.org/confluence/display/CAMEL/Tracer+Example) for an example using [JPA](#page-0-0) to store traced messages into a database.

#### **Using the JPA based idempotent repository**

In this section we will use the JPA based idempotent repository.

First we need to setup a persistence-unit in the persistence.xml file:{snippet:id=e1|lang=xml|url=camel/trunk/components/camel-jpa/src/test/resources /META-INF/persistence.xml}Second we have to setup a org.springframework.orm.jpa.JpaTemplate which is used by the org.apache.camel. processor.idempotent.jpa.JpaMessageIdRepository:{snippet:id=e1|lang=xml|url=camel/trunk/components/camel-jpa/src/test/resources/org /apache/camel/processor/jpa/spring.xml}Afterwards we can configure our org.apache.camel.processor.idempotent.jpa. JpaMessageIdRepository:{snippet:id=jpaStore|lang=xml|url=camel/trunk/components/camel-jpa/src/test/resources/org/apache/camel/processor/jpa /fileConsumerJpaIdempotentTest-config.xml}And finally we can create our JPA idempotent repository in the spring XML file as well:

xml<camelContext xmlns="http://camel.apache.org/schema/spring"> <route id="JpaMessageIdRepositoryTest"> <from uri="direct:start" /> <idempotentConsumer messageIdRepositoryRef="jpaStore"> <header>messageId</header> <to uri="mock:result" /> </idempotentConsumer> </route> < /camelContext> When running this Camel component tests inside your IDE In case you run the [tests of this component](https://svn.apache.org/repos/asf/camel/trunk/components/camel-jpa/src/test) directly inside your IDE (and not necessarily through Maven itself) then you could spot exceptions like:

javaorg.springframework.transaction.CannotCreateTransactionException: Could not open JPA EntityManager for transaction; nested exception is <openjpa-2.2.1-r422266:1396819 nonfatal user error> org.apache.openjpa.persistence.ArgumentException: This configuration disallows runtime optimization, but the following listed types were not enhanced at build time or at class load time with a javaagent: "org.apache.camel.examples. SendEmail". at org.springframework.orm.jpa.JpaTransactionManager.doBegin(JpaTransactionManager.java:427) at org.springframework.transaction.

support.AbstractPlatformTransactionManager.getTransaction(AbstractPlatformTransactionManager.java:371) at org.springframework.transaction.support. TransactionTemplate.execute(TransactionTemplate.java:127) at org.apache.camel.processor.jpa.JpaRouteTest.cleanupRepository(JpaRouteTest.java:96) at org.apache.camel.processor.jpa.JpaRouteTest.createCamelContext(JpaRouteTest.java:67) at org.apache.camel.test.junit4.CamelTestSupport.doSetUp (CamelTestSupport.java:238) at org.apache.camel.test.junit4.CamelTestSupport.setUp(CamelTestSupport.java:208)

The problem here is that the source has been compiled/recompiled through your IDE and not through Maven itself which would [enhance the byte-code at](https://svn.apache.org/repos/asf/camel/trunk/components/camel-jpa/pom.xml)  [build time](https://svn.apache.org/repos/asf/camel/trunk/components/camel-jpa/pom.xml). To overcome this you would need to enable [dynamic byte-code enhancement of OpenJPA](http://openjpa.apache.org/entity-enhancement.html#dynamic-enhancement). As an example assuming the current OpenJPA version being used in Camel itself is 2.2.1, then as running the tests inside your favorite IDE you would need to pass the following argument to the JVM:

-javaagent:<path\_to\_your\_local\_m2\_cache>/org/apache/openjpa/openjpa/2.2.1/openjpa-2.2.1.jar

Then it will all become green again  $\mathbf{\ddot{c}}$ 

[Endpoint See Also](https://cwiki.apache.org/confluence/display/CAMEL/Endpoint+See+Also)

• [Tracer Example](https://cwiki.apache.org/confluence/display/CAMEL/Tracer+Example)